#### **Nixfarma**

# **CERCAR VENDES ANTERIORS** Butlletí Setmanal

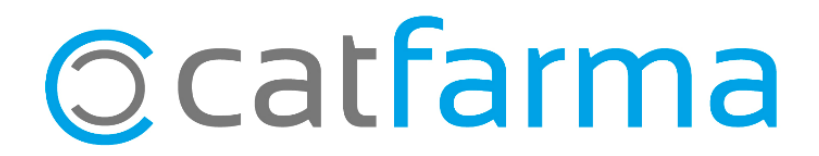

És possible que ens trobem en el cas que un client ens demana el tiquet o la factura d'una venda de fa temps, o que necessitem realitzar qualsevol altra consulta d'una venda anterior.

En aquest butlletí veurem com podem cercar aquesta venda al **Nixfarma** segons les dades que tinguem o recordem d'aquella operació, com pot ser durant quin període de temps es va realitzar, quins articles es van vendre, quin client la va realitzar quin operador, etc.

2

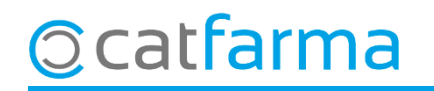

.

**OPCIÓ 1** DES DE LA FITXA D'ARTICLES**:** En cas que tinguem el codi d'algun article de la venda que busquem. Accedim a **Magatzem Fitxa** i indiquem el codi d'un article de la venda.

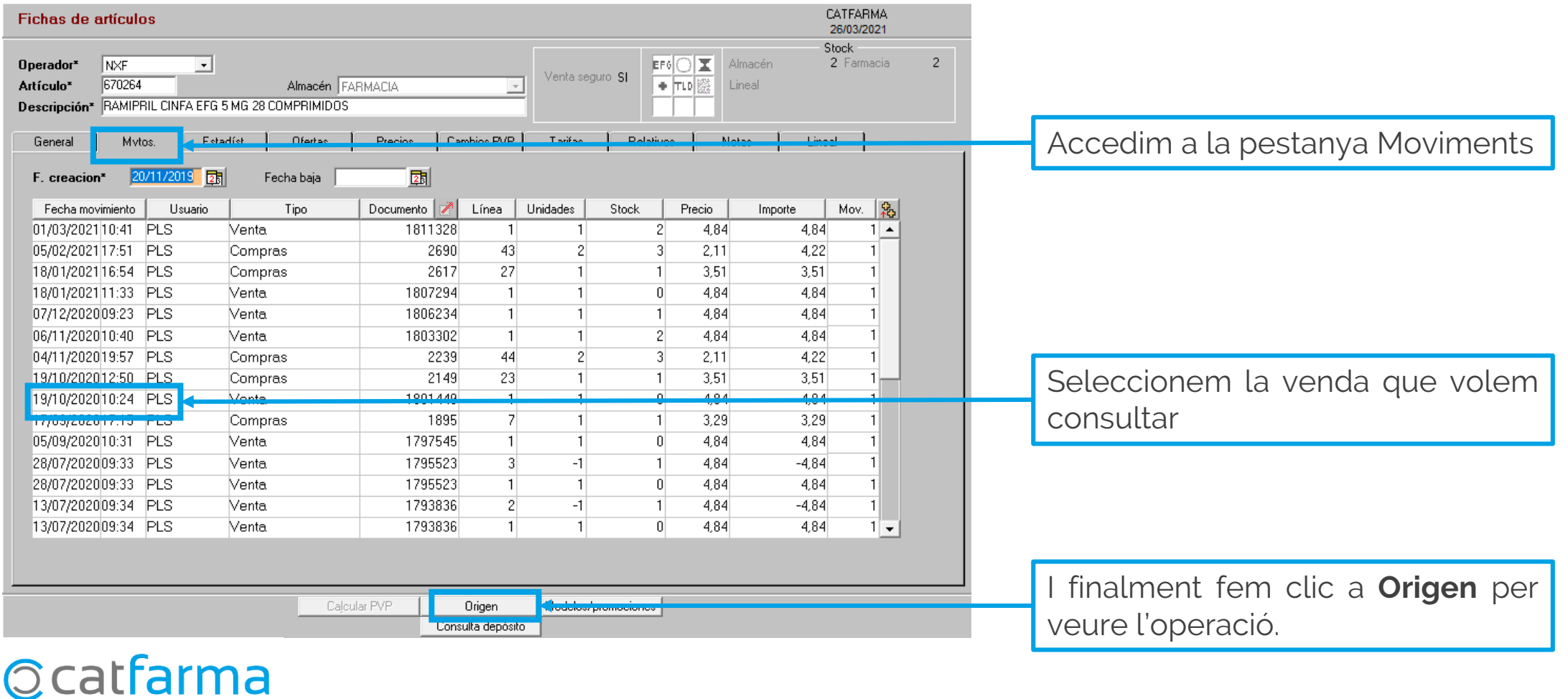

**OPCIÓ 2** DES DE LA PANTALLA DE VENDES: Des de la pantalla de vendes podem accedir a un buscador de vendes anteriors molt potent.

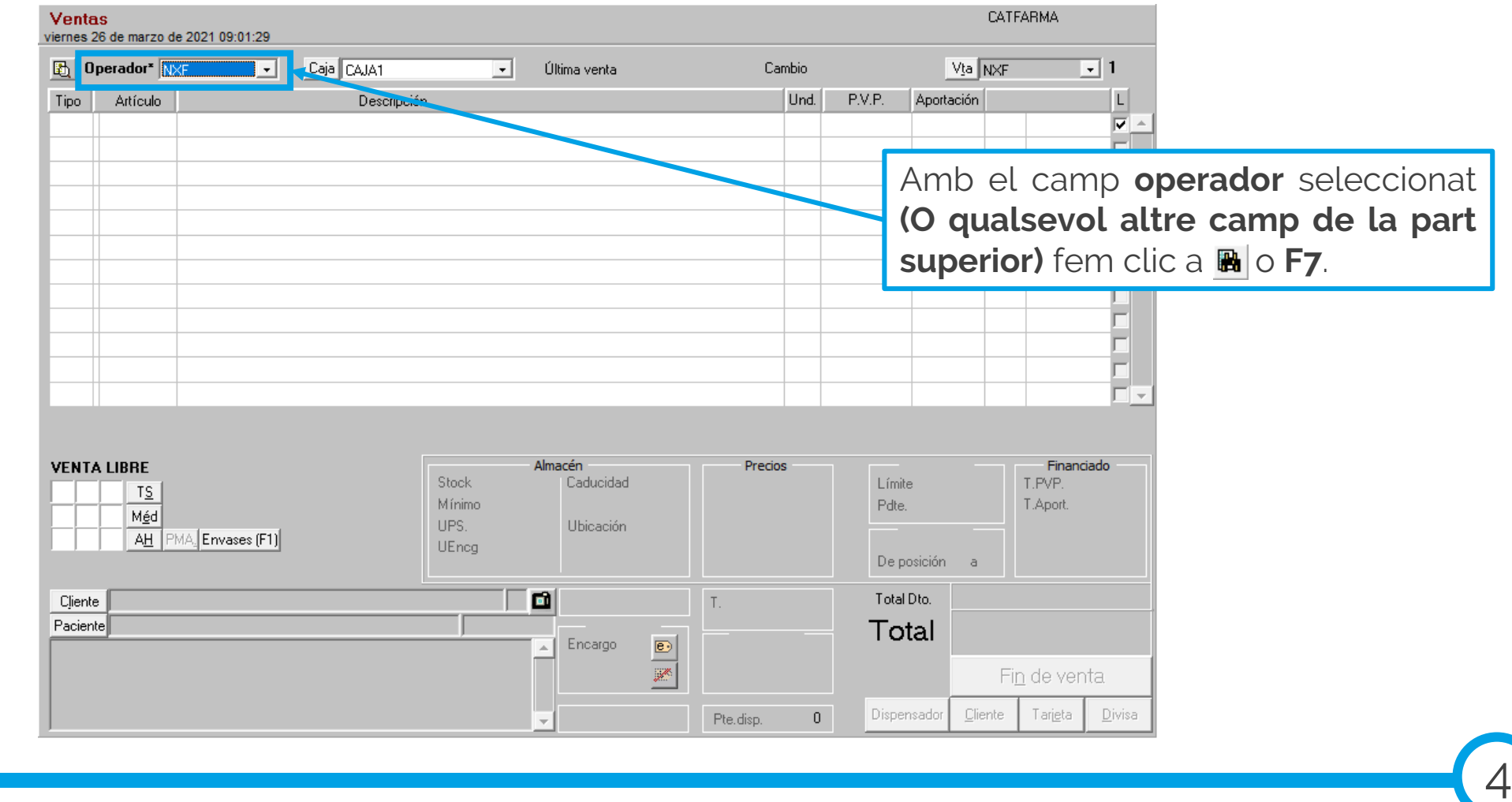

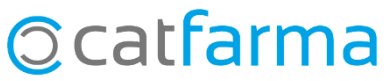

· S'obrirà la següent finestra, la qual ens permet buscar una venda anterior per a qualsevol d'aquests paràmetres:

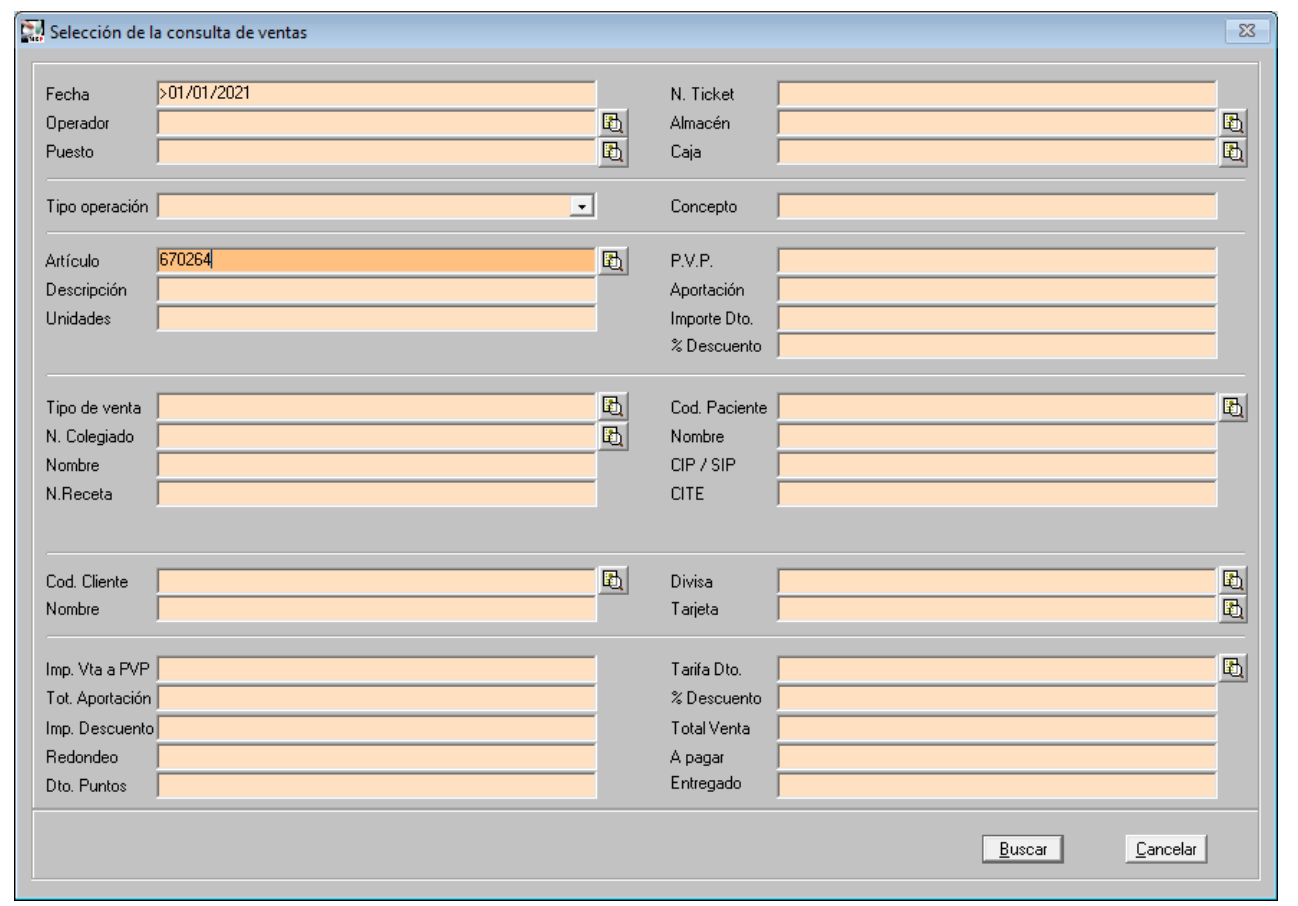

Podem buscar per data, per operador, per descripció, per tipus de venda, per import, per unitats, etc.

En aquest cas de l'exemple en que només coneixem el codi de l'article, omplirem aquest camp i també que sabem que la data va ser després de l'1 de gener del 2021 *(>01/01/2021).*

5

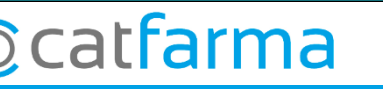

· Ara ens mostrarà el **Resultat de la consulta**. Veurem totes les vendes amb aquests paràmetres. Seleccionem la que volem veure i fem clic a **Acceptar**:

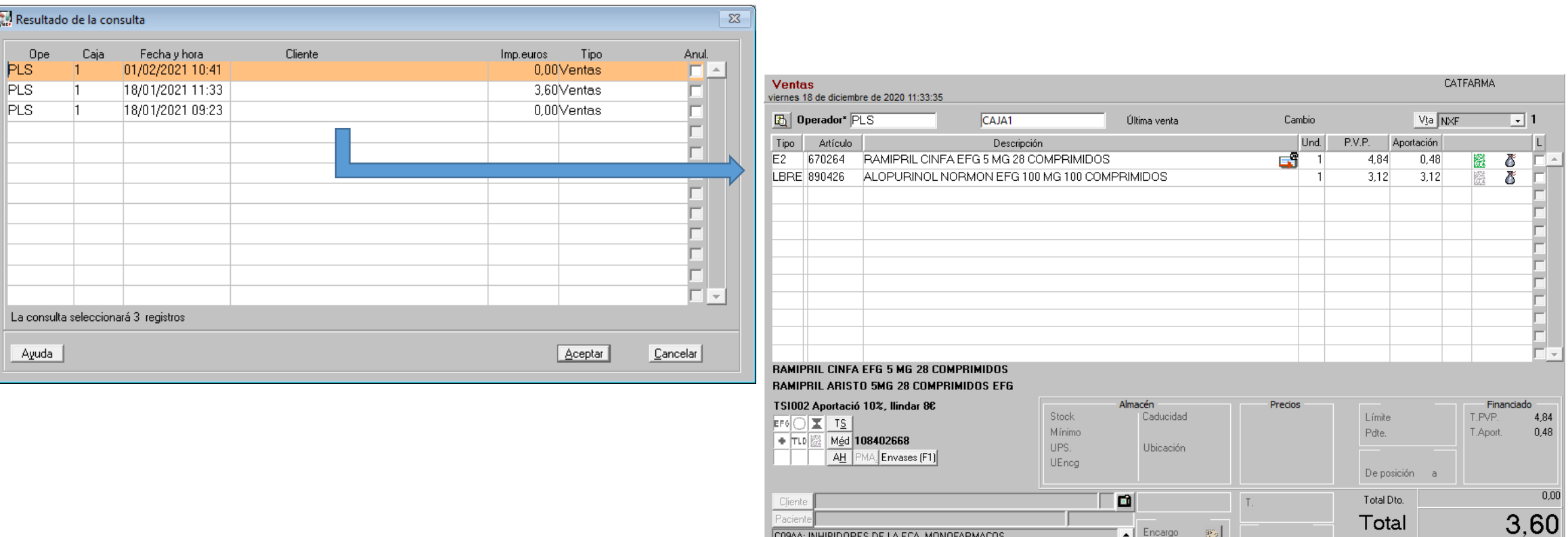

ALTA

**Ccatfarma** 

AUTORIZADO

Deglucion: adaptado para pacientes con dificultades de deglucion Se puede partir el comprimido para facilitar la deglucion o dividir la dosis コ

 $\vert \cdot \vert$ 

 $\mathcal{L}$ 

Pte.disp.

Divisa

Fin de venta

Tarjeta

 $C$ liente

Dispensador

· Un cop tenim la venda en pantalla, podem treure el tiquet de venda, la factura o realitzar altres consultes:

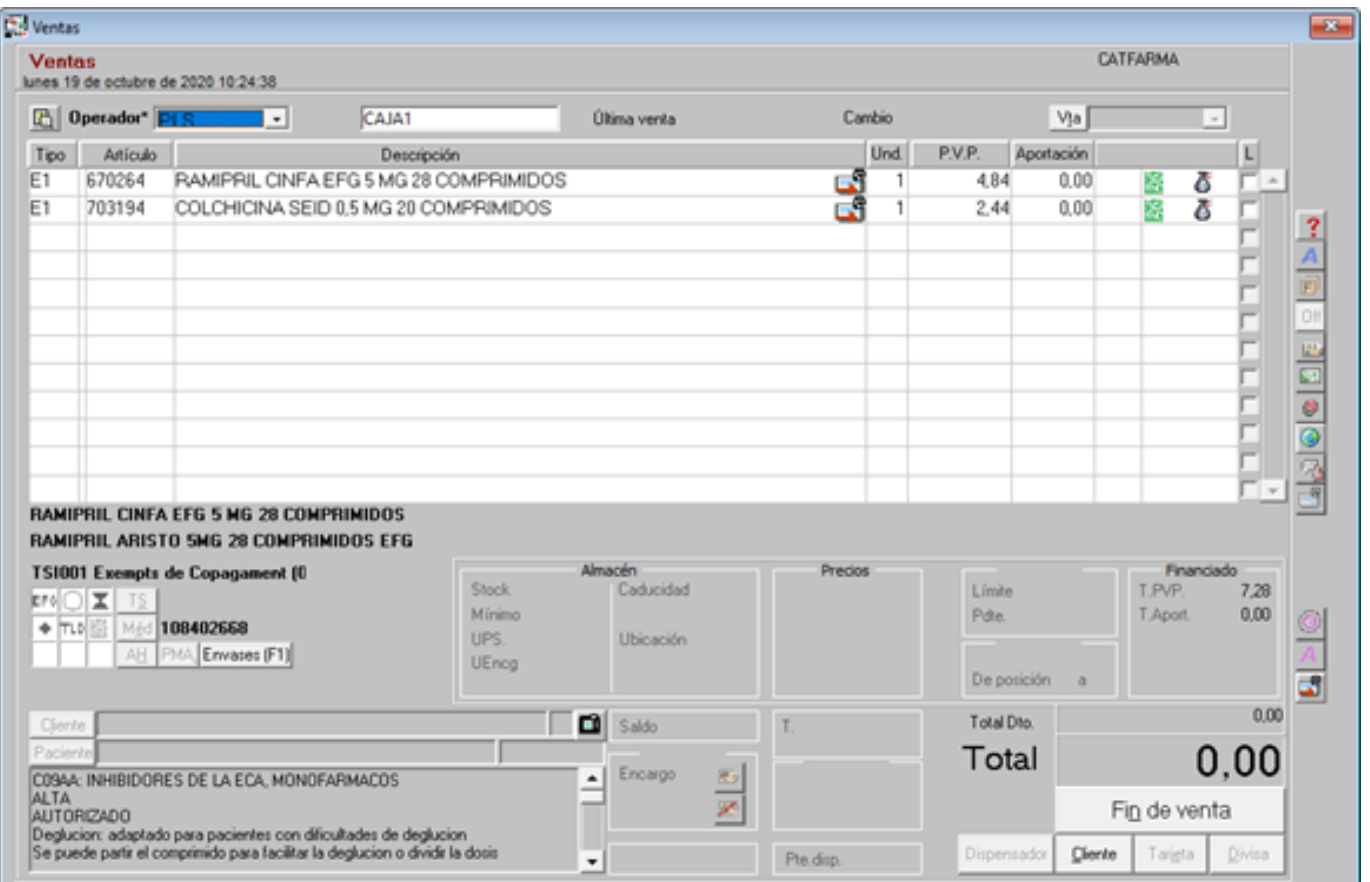

7

#### **Ccatfarma**

divendres, 26 març de 2021

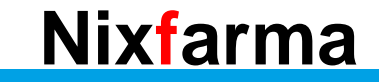

## **SEMPRE AL TEU SERVEI** Bon Treball

### **Ocatfarma**